### An Interactive Introduction to LATEX Part 1: The Basics

.<br>Dr. Athanasios Andrikopoulos

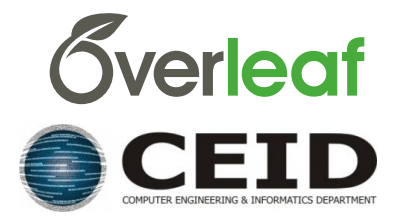

# Why LAT<sub>F</sub>X?

- $\blacktriangleright$  It makes beautiful documents
	- $\blacktriangleright$  Especially mathematics
- $\blacktriangleright$  It was created by scientists, for scientists
	- $\triangleright$  A large and active community
- It is powerful you can extend it
	- $\blacktriangleright$  Packages for papers, presentations, spreadsheets, ...

## How does it work?

- ▶ You write your document in plain text with commands that describe its structure and meaning.
- $\triangleright$  The latex program processes your text and commands to produce a beautifully formatted document.

The rain in Spain falls  $\emptyset$  mph{mainly} on the plain.

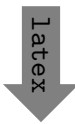

The rain in Spain falls *mainly* on the plain.

### More examples of commands and their output. . .

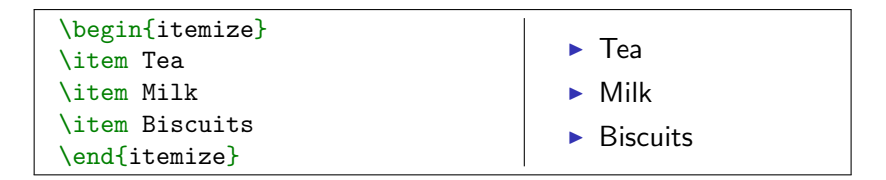

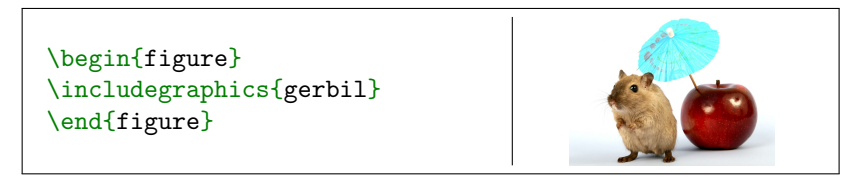

```
\begin{equation}
\alpha + \beta + 1\end{equation}
                                             \alpha + \beta + 1 (1)
```
Image license: [CC0](https://pixabay.com/en/animal-apple-attractive-beautiful-1239390/)

### Attitude adjustment

- $\triangleright$  Use commands to describe 'what it is', not 'how it looks'.
- ▶ Focus on your content.
- $\blacktriangleright$  Let LAT<sub>F</sub>X do its job.

### <span id="page-5-0"></span>[Getting started](#page-5-0)

```
\triangleright A minimal LAT<sub>E</sub>X document:
```

```
\documentclass{article}
\begin{document}
Hello World! % your content goes here...
\end{document}
```
- $\triangleright$  Commands start with a *backslash*  $\bigcap$ .
- Every document starts with a  $\dot{\,}$  document class command.
- $\triangleright$  The *argument* in curly braces  $\{ \}$   $\}$  tells LAT<sub>E</sub>X what kind of document we are creating: an article.
- A percent sign  $\mathbb{R}$  starts a comment LAT<sub>F</sub>X will ignore the rest of the line.

### [Getting started](#page-5-0) with Overleaf

- $\triangleright$  Overleaf is a website for writing documents in LAT<sub>F</sub>X.
- It 'compiles' your  $\biguplus K$  automatically to show you the results.

[Click here to open the example document in](https://www.overleaf.com/docs?snip_uri=https://raw.github.com/jdleesmiller/latex-course/master/en/basics.tex&splash=none) Overleaf

For best results, please use [Google Chrome](http://www.google.com/chrome) or a recent [FireFox.](http://www.mozilla.org/en-US/firefox/new/)

- $\triangleright$  As we go through the following slides, try out the examples by typing them into the example document on Overleaf.
- $\triangleright$  No really, you should try them out as we go!

## <span id="page-7-0"></span>[Typesetting Text](#page-7-0)

- ▶ Type your text between \begin{document} and \end{document}.
- $\blacktriangleright$  For the most part, you can just type your text normally.

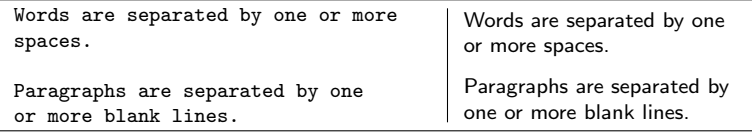

 $\triangleright$  Space in the source file is collapsed in the output.

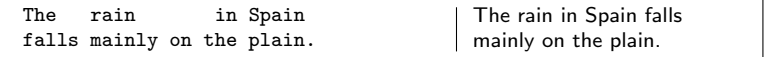

## [Typesetting Text:](#page-7-0) Caveats

 $\triangleright$  Quotation marks are a bit tricky: use a backtick  $\bigcap$  on the left and an apostrophe  $\bigcap$  on the right.

Single quotes: `text'. Double quotes: ``text''. Single quotes: 'text'. Double quotes: "text".

Some common characters have special meanings in  $L^{\text{th}}$ FX:

percent sign hash (pound / sharp) sign  $\lbrack x \rbrack$  ampersand  $\widetilde{\mathbb{S}}$  dollar sign

If you just type these, you'll get an error. If you want one to appear in the output, you have to escape it by preceding it with a backslash.

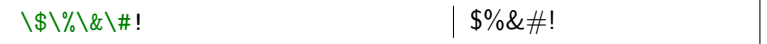

## Handling Errors

- $\triangleright$  LAT<sub>E</sub>X can get confused when it is trying to compile your document. If it does, it stops with an error, which you must fix before it will produce any output.
- For example, if you misspell  $\emph{as \meph}$ , ETFX will stop with an "undefined control sequence" error, because "meph" is not one of the commands it knows.

#### Advice on Errors

- 1. Don't panic! Errors happen.
- 2. Fix them as soon as they arise  $-$  if what you just typed caused an error, you can start your debugging there.
- 3. If there are multiple errors, start with the first one the cause may even be above it.

## Typesetting Exercise 1

#### Typeset this in  $\lfloor \frac{\text{AT}}{\text{F}} \cdot \rfloor$

In March 2006, Congress raised that ceiling an additional \$0.79 trillion to \$8.97 trillion, which is approximately 68% of GDP. As of October 4, 2008, the "Emergency Economic Stabilization Act of 2008" raised the current debt ceiling to \$11.3 trillion.

[Click to open this exercise in](https://www.overleaf.com/docs?snip_uri=https://raw.github.com/jdleesmiller/latex-course/master/en/basics-exercise-1.tex&splash=none) Overleaf

- $\blacktriangleright$  Hint: watch out for characters with special meanings!
- $\triangleright$  Once you've tried, [click here to see my solution](https://www.overleaf.com/docs?snip_uri=https://raw.github.com/jdleesmiller/latex-course/master/en/basics-exercise-1-solution.tex&splash=none)

 $^{\rm 1}$ [http://en.wikipedia.org/wiki/Economy\\_of\\_the\\_United\\_States](http://en.wikipedia.org/wiki/Economy_of_the_United_States)

## <span id="page-11-0"></span>[Typesetting Mathematics:](#page-11-0) Dollar Signs

 $\triangleright$  Why are dollar signs  $\mathfrak{g}$  special? We use them to mark mathematics in text.

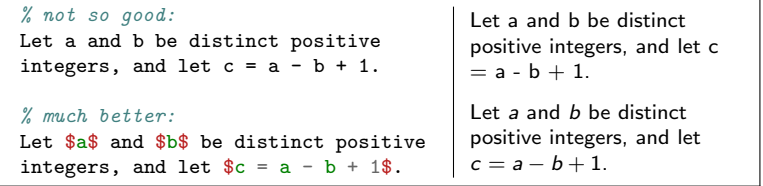

- $\triangleright$  Always use dollar signs in pairs one to begin the mathematics, and one to end it.
- $\triangleright$  LAT<sub>F</sub>X handles spacing automatically; it ignores your spaces.

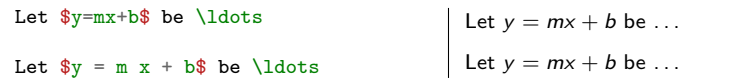

### [Typesetting Mathematics:](#page-11-0) Notation

 $\triangleright$  Use caret  $\cap$  for superscripts and underscore  $\cap$  for subscripts.

 $\text{y} = c_2 x^2 + c_1 x + c_0$  $y = c_2 x^2 + c_1 x + c_0$ 

 $\triangleright$  Use curly braces  $\{ \}$   $\}$  to group superscripts and subscripts.

 $F_n = F_n-1 + F_n-2$  % oops!  $F_n = F_{n-1} + F_{n-2}$  % ok!  $F_n = F_n - 1 + F_n - 2$  $F_n = F_{n-1} + F_{n-2}$ 

There are commands for Greek letters and common notation.  $\mu = A e^{Q/RT}$  $\Omega = \sum_{k=1}^{n} \omega_k$  $\mu=Ae^{{\sf Q}/{\sf R}{\sf T}}$  $\Omega = \sum_{k=1}^n \omega_k$ 

[Typesetting Mathematics:](#page-11-0) Displayed Equations

If it's big and scary, *display* it on its own line using \begin{equation} and \end{equation}.

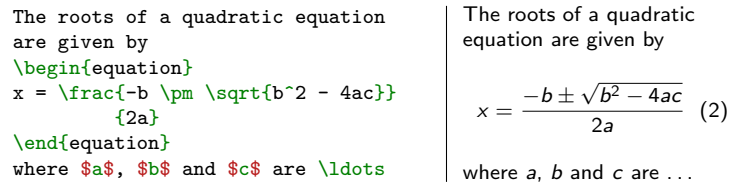

Caution: LATEX mostly ignores your spaces in mathematics, but it can't handle blank lines in equations — don't put blank lines in your mathematics.

### Interlude: Environments

- $\blacktriangleright$  equation is an environment a context.
- $\triangleright$  A command can produce different output in different contexts.

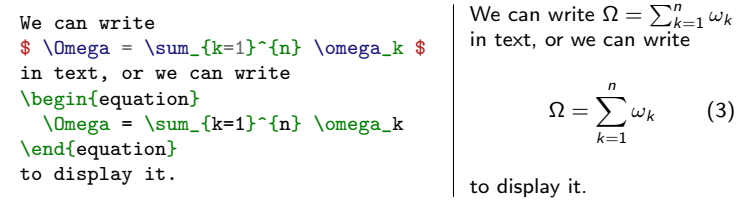

 $\triangleright$  Note how the  $\Sigma$  is bigger in the equation environment, and how the subscripts and superscripts change position, even though we used the same commands.

In fact, we could have written  $\$ ...  $\$ as \begin{math}... \end{math}.

## Interlude: Environments

- $\blacktriangleright$  The \begin and \end commands are used to create many different environments.
- $\blacktriangleright$  The itemize and enumerate environments generate lists.

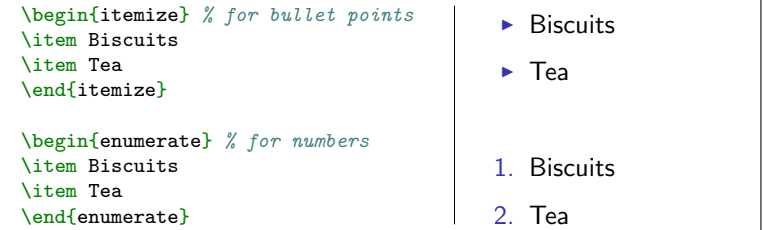

### Interlude: Packages

- $\triangleright$  All of the commands and environments we've used so far are built into LAT<sub>F</sub>X.
- $\triangleright$  Packages are libraries of extra commands and environments. There are thousands of freely available packages.
- $\triangleright$  We have to load each of the packages we want to use with a \usepackage command in the preamble.
- $\triangleright$  Example: amsmath from the American Mathematical Society.

```
\documentclass{article}
\usepackage{amsmath} % preamble
\begin{document}
% now we can use commands from amsmath here...
\end{document}
```
## [Typesetting Mathematics:](#page-11-0) Examples with amsmath

 $\triangleright$  Use equation\* ("equation-star") for unnumbered equations.

```
\begin{equation*}
 \Omega = \sum_{k=1}^{n} \omega_k\end{equation*}
```
 $\Omega = \sum^n \omega_k$  $k=1$  $\triangleright$  LAT<sub>F</sub>X treats adjacent letters as variables multiplied together,

which is not always what you want. amsmath defines commands for many common mathematical operators.

\begin{equation\*} % bad!  $min_{x,y} (1-x)^2 + 100(y-x^2)^2$ \end{equation\*} \begin{equation\*} % good!  $\min_{x,y}$ {(1-x)^2 + 100(y-x^2)^2} \end{equation\*}  $min_{x,y}(1-x)^2+100(y-x^2)^2$  $\min_{x,y} (1-x)^2 + 100(y-x^2)^2$ 

 $\triangleright$  You can use \operatorname for others.

```
\begin{equation*}
\beta_i =
\frac{\operatorname{Cov}(R_i, R_m)}
      {\operatorname{Var}(R_m)}
\end{equation*}
                                                              \beta_i = \frac{\text{Cov}(R_i, R_m)}{\text{Var}(R_i)}\mathsf{Var}(R_m)
```
### [Typesetting Mathematics:](#page-11-0) Examples with amsmath

 $\triangleright$  Align a sequence of equations at the equals sign

$$
(x + 1)3 = (x + 1)(x + 1)(x + 1)
$$
  
= (x + 1)(x<sup>2</sup> + 2x + 1)  
= x<sup>3</sup> + 3x<sup>2</sup> + 3x + 1

with the align\* environment.

```
\begin{align*}
(x+1)^3 &= (x+1)(x+1)(x+1)&=(x+1)(x^2 + 2x + 1) \ \ \ \ \ \ \ \ \ \ \&= x^3 + 3x^2 + 3x + 1\end{align*}
```
- An ampersand  $\mathbb{R}$  separates the left column (before the  $=$ ) from the right column (after the  $=$ ).
- A double backslash  $\|\cdot\|$  starts a new line.

## Typesetting Exercise 2

### Typeset this in LATFX:

Let  $X_1, X_2, \ldots, X_n$  be a sequence of independent and identically distributed random variables with  $\mathsf{E}[X_i] = \mu$  and  $\mathsf{Var}[X_i] = \sigma^2 < \infty$ , and let

$$
S_n = \frac{1}{n} \sum_{i=1}^n X_i
$$

denote their mean. Then as  $n$  approaches infinity, the random variables  $\sqrt{n}(S_n - \mu)$  converge in distribution to a normal  $N(0, \sigma^2)$ .

[Click to open this exercise in](https://www.overleaf.com/docs?snip_uri=https://raw.github.com/jdleesmiller/latex-course/master/en/basics-exercise-2.tex&splash=none) Overleaf

- $\blacktriangleright$  Hint: the command for  $\infty$  is \infty.
- $\triangleright$  Once you've tried, [click here to see my solution](https://www.overleaf.com/docs?snip_uri=https://raw.github.com/jdleesmiller/latex-course/master/en/basics-exercise-2-solution.tex&splash=none).

## End of Part 1

 $\triangleright$  Congrats! You've already learned how to ...

- $\blacktriangleright$  Typeset text in LAT<sub>F</sub>X.
- $\blacktriangleright$  Use lots of different commands.
- $\blacktriangleright$  Handle errors when they arise.
- $\blacktriangleright$  Typeset some beautiful mathematics.
- $\blacktriangleright$  Use several different environments.
- $\blacktriangleright$  Load packages.
- $\blacktriangleright$  That's amazing!
- In Part 2, we'll see how to use  $\lfloor \frac{\text{ATF}}{\text{ATF}} \rfloor$  to write structured documents with sections, cross references, figures, tables and bibliographies. See you then!